# **django-puppeteer-pdf Documentation** *Release 0.1.3*

**Namespace**

**Feb 28, 2018**

# **Contents**

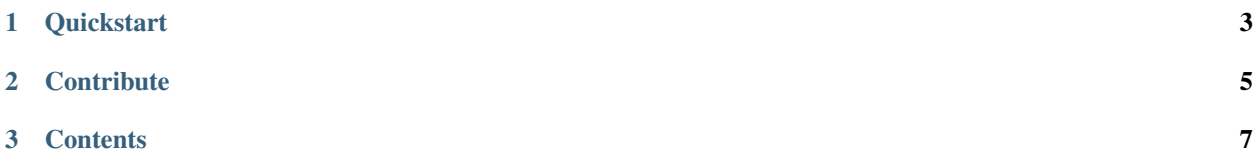

django-puppeteer-pdf allows a Django site to output dynamic PDFs. It utilises the [puppeteer](https://www.npmjs.com/package/puppeteer-pdf) library, allowing you to write using the technologies you know - HTML and CSS - and output a PDF file.

# CHAPTER 1

**Quickstart** 

<span id="page-6-0"></span>pip install django-puppeteer-pdf

Install the puppeteer-pdf cli [puppeteer-pdf](https://www.npmjs.com/package/puppeteer-pdf) for your platform.

settings.py

```
INSTALLED_APPS = (
    # ...
    'puppeteer_pdf',
    # ...
)
```
urls.py

```
from django.conf.urls.defaults import url, patterns
from puppeteer_pdf.views import PDFTemplateView
urlpatterns = patterns('',
   url(r'^pdf/$', PDFTemplateView.as_view(template_name='my_template.html',
                                           filename='my_pdf.pdf'), name='pdf'),
)
```
# CHAPTER 2

**Contribute** 

<span id="page-8-0"></span>You can fork the project on [Github.](https://github.com/incuna/django-puppeteer-pdf)

# CHAPTER 3

## **Contents**

# <span id="page-10-0"></span>**3.1 Full Installation Notes**

### **3.1.1 Installing the Package**

#### **From PyPI**

```
pip install django-puppeteer-pdf
```
#### **From source**

```
git clone git://github.com/namespace-ee/django-puppeteer-pdf.git
cd django-puppeteer-pdf
python setup.py install
```
## **3.1.2 Installing the puppeteer-pdf**

Find the relevant version of the puppeteer-pdf [downloads page.](https://www.npmjs.com/package/puppeteer-pdf)

## **3.1.3 Setting up your Django**

Add puppeteer\_pdf to your INSTALLED\_APPS:

```
INSTALLED_APPS = (
    # ...
    'puppeteer_pdf',
    # ...
)
```
By default it will try to execute the puppeteer-pdf command from your PATH.

If you can't add puppeteer-pdf to your PATH or you want to use some other version, you can use the PUPPETEER\_PDF\_CMD setting:

```
PUPPETEER_PDF_CMD = '/path/to/my/puppeteer-pdf'
```
### **3.1.4 Display static files**

Set STATIC\_ROOT in your settings.py:

```
STATIC_ROOT = '/full/path/to/static/directory/'
```
Make sure your static files and directories are inside this directory.

Note: In production static files are supposed to reside outside the project folder, in a public directory. The STATIC\_ROOT-setting gives the path to this directory. However, django-puppeteer-pdf requires that STATIC\_ROOT is also set on your local machine.

In development the static files reside in their respective apps folder or in a cross-app directory defined by the STATIC\_DIRS-setting. Refer to the django documentation for how you can move static files to the STATIC\_ROOT directory through a django script.

## **3.2 Usage**

The PDFTemplateView is a Django class-based view. By default, it uses PDFTemplateResponse to render an HTML template to PDF. It accepts the following class attributes:

**template\_name** The full name of a template to use as the body of the PDF.

**header\_template** Optional. The full name of a template to use as the header on each page.

**footer\_template** Optional. The full name of a template to use as the footer on each page.

**filename** The filename to use when responding with an attachment containing the PDF. Default is 'rendered\_pdf.pdf'.

If None, the view returns the PDF output inline, not as an attachment.

- **response\_class** The response class to be returned by render\_to\_response() method. Default is PDFTemplateResponse.
- **html** response class The response class to be returned by render to response() method, when rendering as HTML. See note below. Default is TemplateResponse.
- **cmd\_options** The dictionary of command-line arguments passed to the underlying puppeteer-pdf binary. Default is { }.

puppeteer-pdf options can be found by running puppeteer-pdf --help. Unfortunately they don't provide hosted documentation.

Note: For convenience in development you can add the GET arg ?as=html to the end of your URL to render the PDF as a web page.

### **3.2.1 Simple Example**

Point a URL at PDFTemplateView:

```
from django.conf.urls.defaults import *
from puppeteer_pdf.views import PDFTemplateView
urlpatterns = patterns('',
    # ...
    url(r'^pdf/$', PDFTemplateView.as_view(template_name='my_template.html',
                                           filename='my_pdf.pdf'), name='pdf'),
    # ...
)
```
#### **3.2.2 Advanced Example**

Point a URL (as above) at your own view that subclasses PDFTemplateView and override the sections you need to.

```
from puppeteer_pdf.views import PDFTemplateView
class MyPDF(PDFTemplateView):
   filename = 'my_pdf.pdf'
   template_name = 'my_template.html'
    cmd_options = {
        'margin-top': 3,
    }
```
### **3.2.3 Unicode characters**

Templates containing utf-8 characters should be supported. You will need to ensure that you set the content type in your template file for *puppeteer-pdf* to interpret it properly.

```
<meta http-equiv="Content-Type" content="text/html; charset=utf-8">
```
## **3.3 Settings**

#### **3.3.1 Available settings**

Here's a full list of available settings, in alphabetical order, and their default values.

#### **PUPPETEER\_PDF\_CMD**

Default: 'puppeteer-pdf'

The name of the puppeteer-pdf binary.

If there are no path components, this app will look for the binary using the default OS paths.

#### **PUPPETEER\_PDF\_CMD\_OPTIONS**

Default: {'encoding': 'utf8', 'quiet': True}

A dictionary of command-line arguments to pass to the puppeteer-pdf binary. Keys are the name of the flag and values are arguments for the flag.

To pass a simple flag, for example: puppeteer-pdf --landscape:

PUPPETEER\_PDF\_CMD\_OPTIONS = {'landscape': True}

To pass a flag with an argument, for example: wkhtmltopdf --marginTop '100px':

```
PUPPETEER_PDF_CMD_OPTIONS = {'marginTop': '100px'}
```
#### **PUPPETEER\_PDF\_DEBUG**

Default: same as settings.DEBUG

A boolean that turns on/off debug mode.